## **SELLOS DDJJ WEB AGENTE:** Carga de operaciones vs. Validaciones

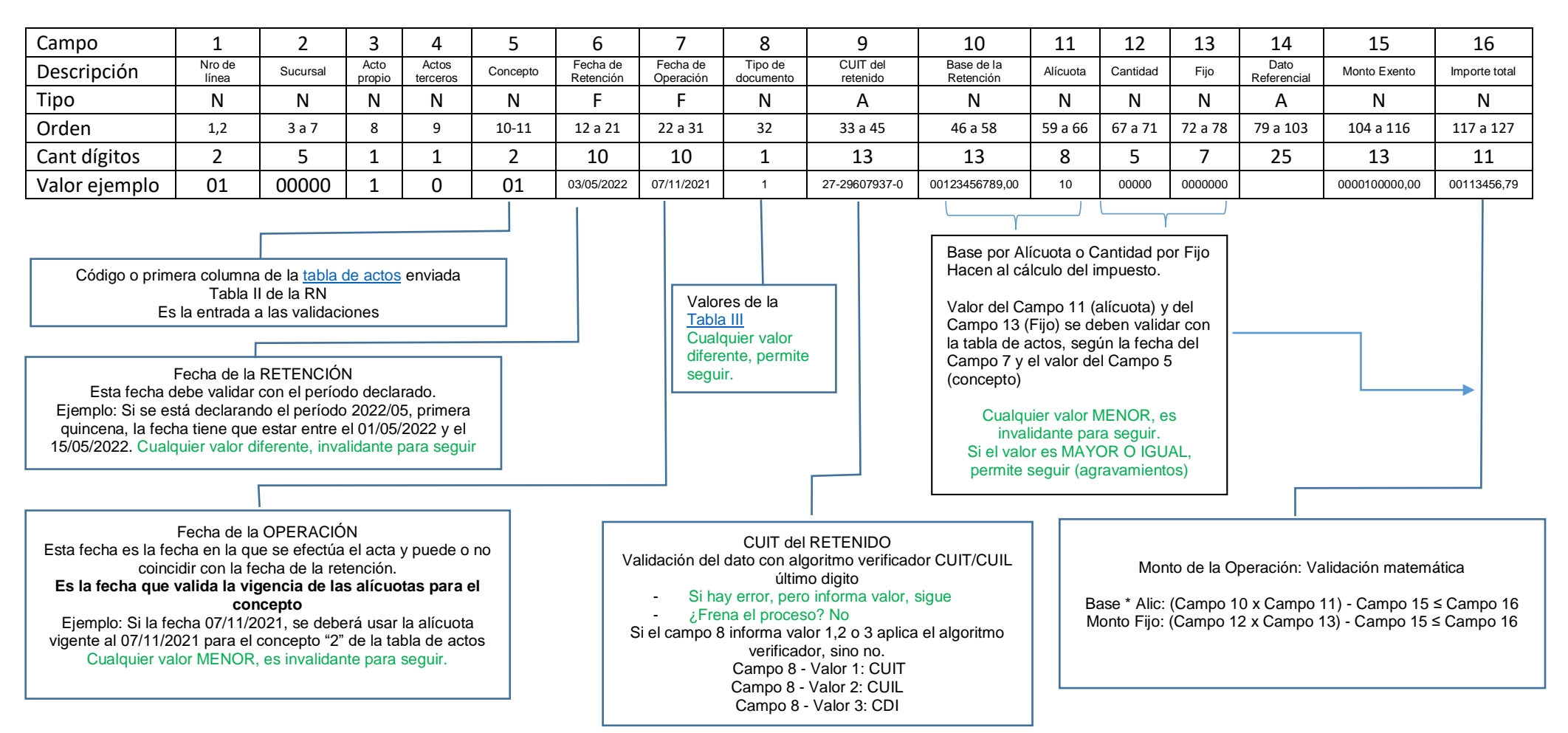

Observaciones:

- Todos los valores deben validarse cualitativamente según el formato de la "[Tabla de Formatos](https://cms.rentascordoba.gob.ar/wp-content/uploads/2024/01/anexo_resolucion_normativa_n%C2%B0_12023_%E2%80%93actualizada-vigente.pdf)", que se replicó en el ejemplo (página 46 del link)
- Todos los campos numéricos con decimales deberán ingresarse respetando el formato, utilizando como separador decimal la coma (,).
- En caso de no ingresar monto deberá completarse con cero (0).
- Si el código de operación seleccionado corresponde a operaciones para las que el impuesto se calcula como base imponible por alícuota (%o), deberá completar los campos de "Cantidad" y "Fijo" con valor 0 (cero), respetando el formato de cada campo.
- Si el código de operación seleccionado corresponde a operaciones para las que el impuesto se calcula como Monto Fijo por Cantidad, deberá completar los campos de "Base de Retención" y "Alícuota" con valor 0 (cero), respetando el formato de cada campo.

## **PANTALLA DE ERROR - MENSAJES**

El mensaje de error o resumen, debe indicar:

- **la línea donde está el erro**r. Ejemplo: Línea 47.
- **el nombre del campo con error**: 6 Fecha de retención.
- **la ubicación**: campo 12 a 21.
- **la leyenda explicativa** si el error viene por el contenido (cuadro).
- **leyenda genérica** si el error viene por el formato. Ejemplo: se espera un campo numérico de 5 dígitos y el agente informó un campo alfanumérico. Leyenda: "El campo no tiene el formato esperado. Para más información, consultar el [Anexo d](https://cms.rentascordoba.gob.ar/wp-content/uploads/2022/10/resolucion_normativa_n%C2%B0_012021_%E2%80%93_anexo_-texto_actualizado_hasta_la_resolucion_normativa_n%C2%B0_102022.pdf)e la Resolución Normativa Nº 1".

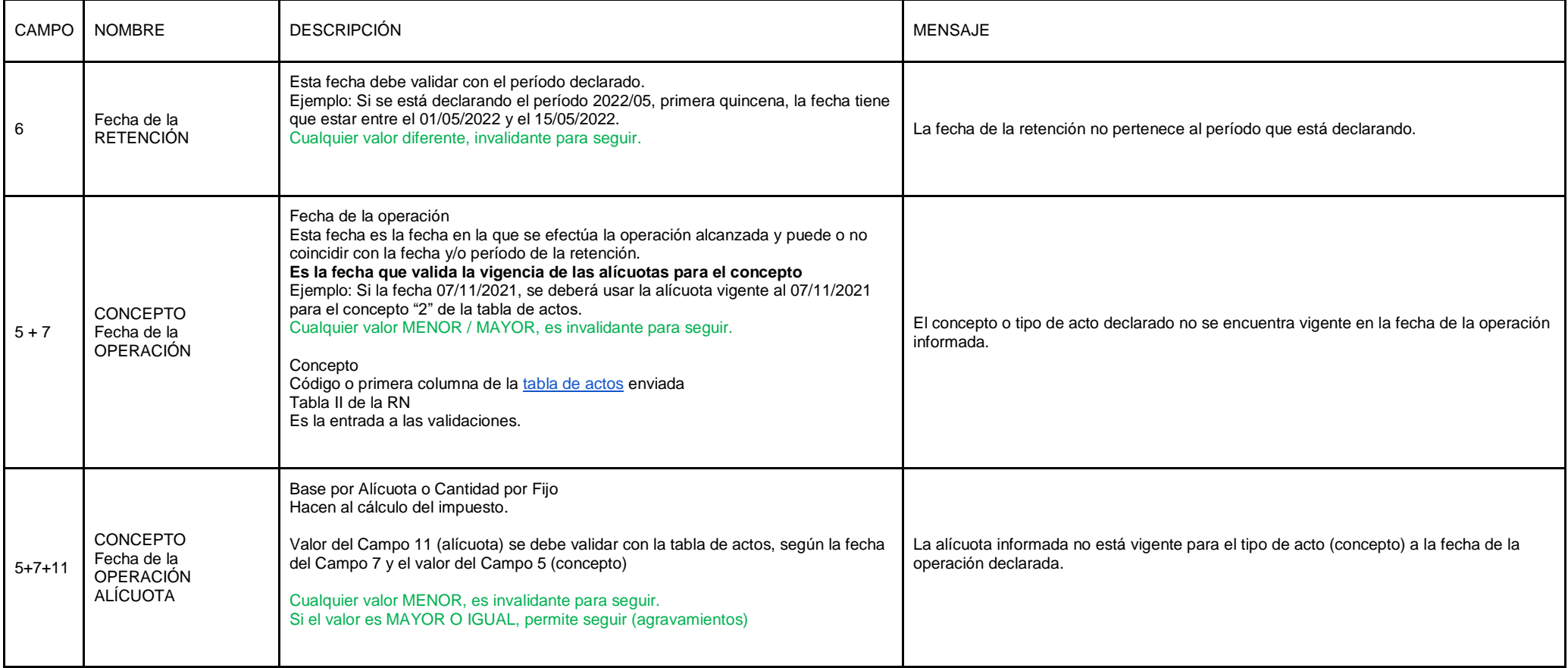

## **PANTALLA DE ERROR - MENSAJES**

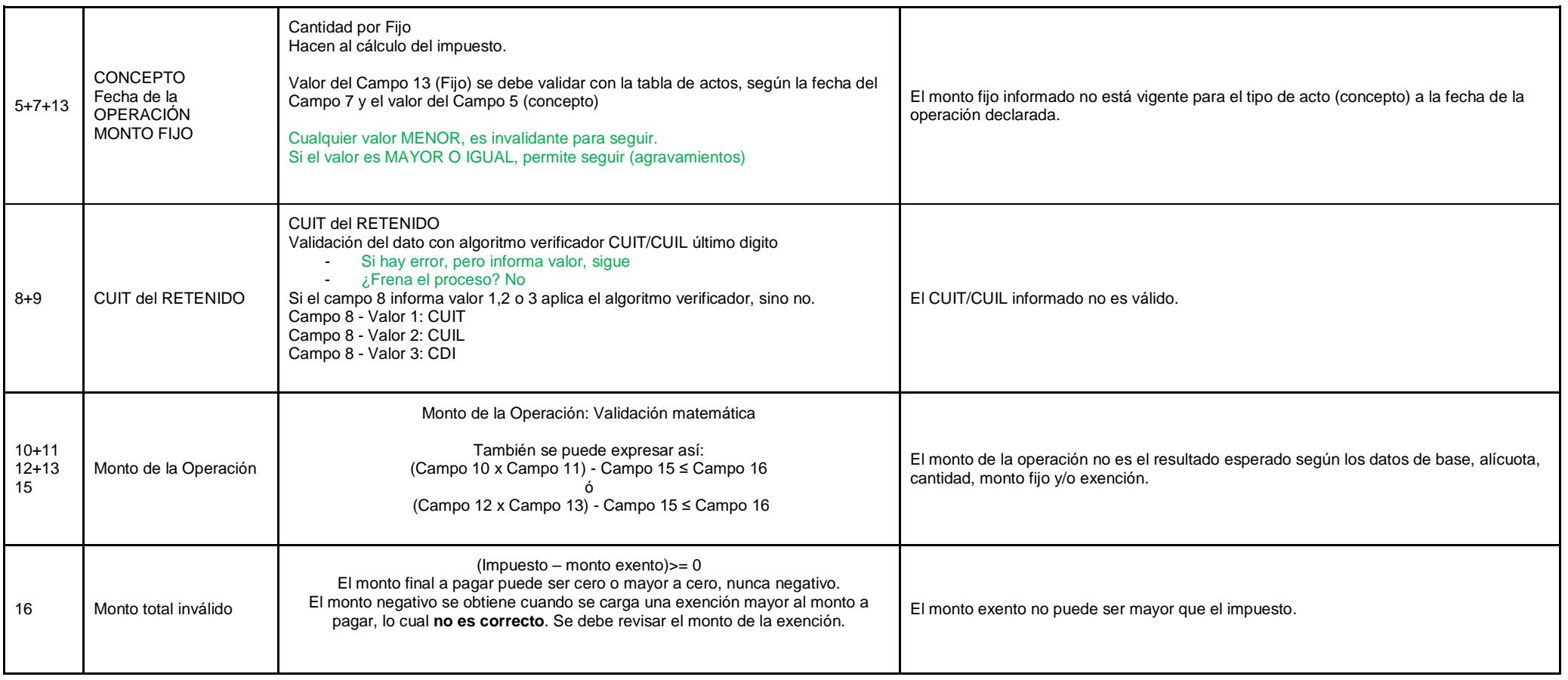

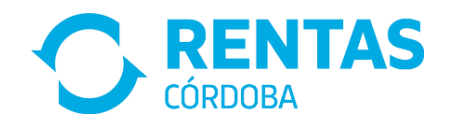